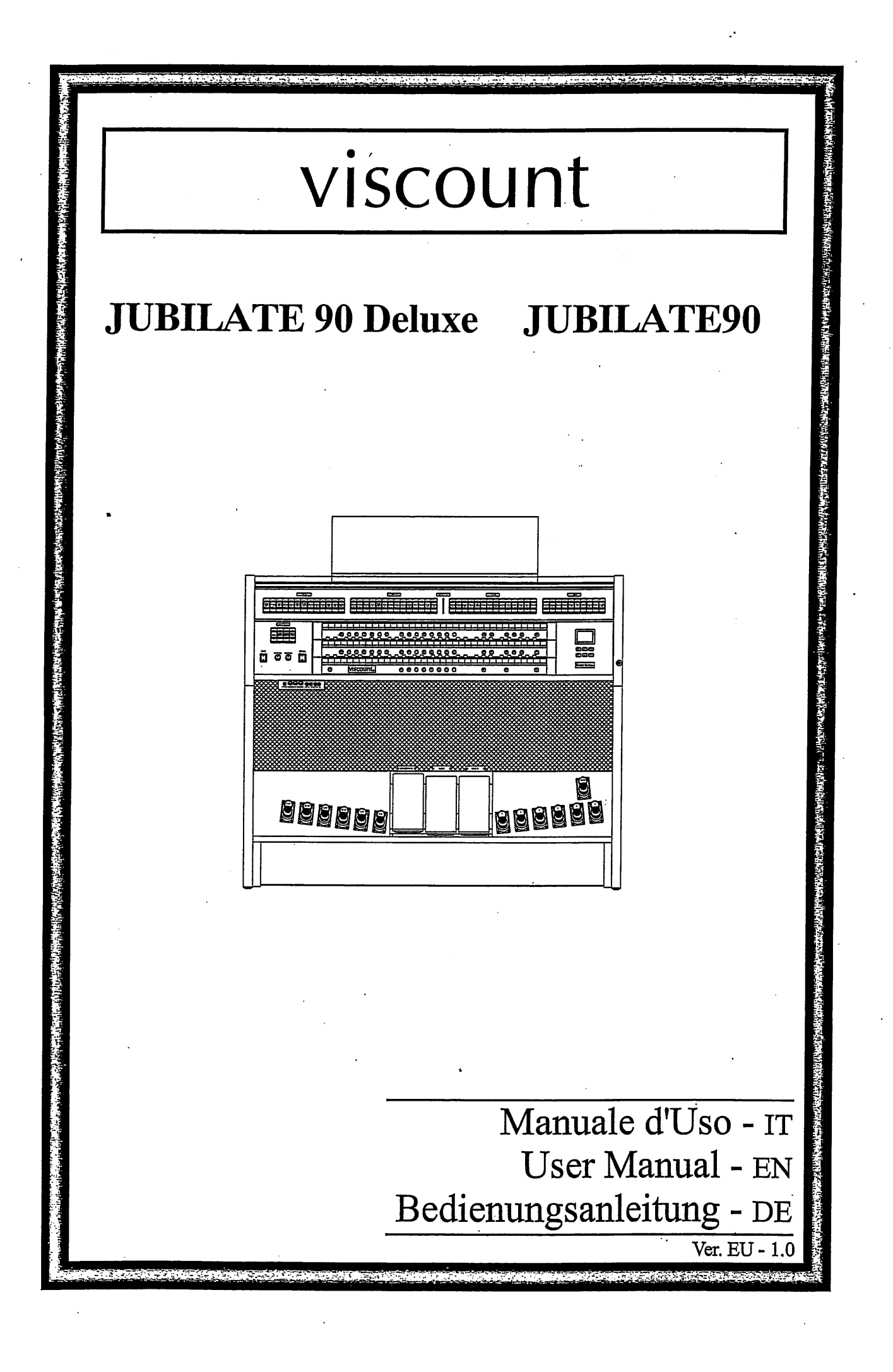

# **IMPORTANT SAFETY INSTRUCTIONS**

**WARNING: READ THIS FIRST!** 

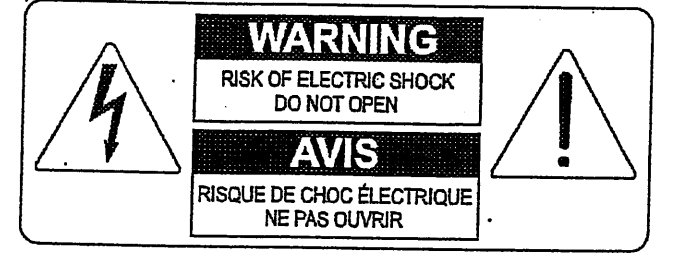

This symbol is intended to alert the user to the presence of uninsulated "dangerous voltage" within the product's enclosure that may be of sufficient magnitude to constitute a risk of electric shok to persons.

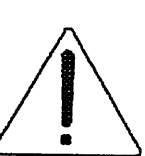

This symbol is intended to alert the user to the presence of important operating and maintenance (servicing) instructions in the literature accompanying the appliance.

#### WARNING:

TO REDUCE THE RISK OF FIRE OR ELECTRIC SHOCK<br>DO NOT EXPOSE THIS APPARATUS TO RAIN OR MOISTURE<br>AND OBJECTS FILLED WITH LIQUIDS, SUCH AS VASES, SHOULD NOT BE PLACED ON THIS APPARATUS. DO NOT REMOVE COVER (OR BACK) NO USER-SERVICEABLE PARTS INSIDE REFER SERVICING TO QUALIFIED SERVICE PERSONNEL

# "INSTRUCTIONS PERTAINING TO A RISK OF FIRE, ELECTRIC SHOCK, OR INJURY TO PERSONS"

# 告

1) この取扱説明書をよくお読み下さい。

2) この取扱説明書を保管して下さい。

3) すべての警告にご注意下さい。

4) すべての指示に従って下さい。

5) この楽器を水まわりで使用しないで下さい。

6) 楽器を拭くときは、乾いた布をご使用下さい。

7) 楽器の開口部を塞がないで下さい。 メーカーの指定する場所に設置して下さい。

8) 熱源の近くに設置しないで下さい。

9) 安全のため、極性のあるプラグ、またはアース付のプラグを使用して下さい。

10)電源コートを踏んだり、はさんだりしないで下さい。

11)メーカーの付属品をご使用下さい。

12)メーカー専用のカート、スタンド、三脚、ブラケットをご使用下さい。 カートを使用する場合は、転倒防止にご注意下さい。

13)雷の場合や、長く使用しない場合はプラグを抜いて下さい。

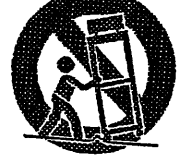

14)修理は資格のあるサービスマンにご相談下さい。 電源コードやプラグが壊れた場合、 液体がこぼれたり、ものが落ちた場合、雨や湿気にさらされた場合、 通常に操作できない場合、落とした場合。

# バイカウント クラシックオルガン について

現代のクラシックオルガンは、コンピュータで制御しております。

電源を入れてから、初期設定が完了するまでに、機種によって違いますが、約10秒かかります。 「カチッ」という音がするまでは、メモリーボタンや、ストップ等には触れないで下さい。

> 誤動作を起こすことがあります。  $\mathbf{I}$

もし、誤動作が発生したときは、一度、電源を切り、再度、電源を入れなおしてください。(再起動)  $\mathbf{I}$ 

再起動しても、不具合があるときは、リセット(ファクトリーセッテング)をかけてください。 工場出荷時と同じ状態に戻ります。ファクトリーセッテングをかけると、メモリー内容も消えて しまいますので、必ず別途筆記をお願いします。

> $\mathbf{1}$ リセット方法

UTILITY画面からFactory Settingを選び、[ENTER] を押します。

ファクトリーセッティングを行うと、変更した設定が失われるという警告が表示されます。 もういちど [ENTER] を押すと、ファクトリーセッティングが始まり、数秒後に初期画面が 現われます。

その他、取扱説明書に大事なことが書いてありますので、参照してください。

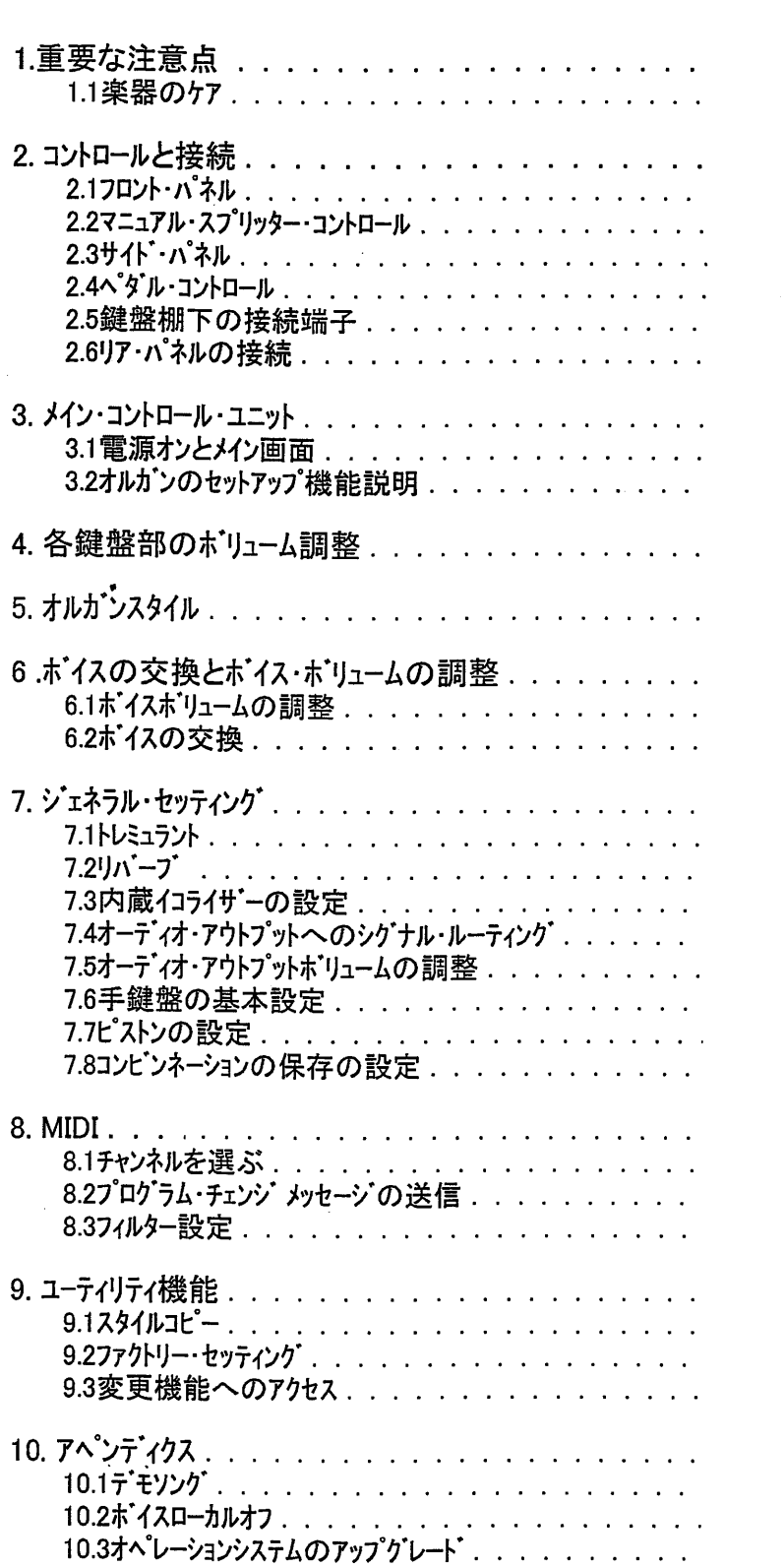

 $\blacksquare$ 

次

 $\begin{array}{c} 2 \\ 2 \end{array}$ 

3<br>3<br>4<br>6<br>8<br>9<br>10<br>10

 $11$  $\begin{array}{c} 11 \\ 13 \end{array}$ 

15

15

 $\frac{16}{17}$  $\overline{18}$ 

20<br>21<br>21<br>22<br>23<br>24<br>25<br>26<br>26

 $27$ 29  $\frac{29}{30}$ 

 $\frac{31}{31}$ 

 $\frac{32}{33}$ 

34 34  $\frac{34}{35}$  →オルガン本体やコントロール部(ノブ、ストップ、ボタン 等)に無理な力を加えないで下さい。 ・ラジオ、テレビ、コンピューター、ピテオ等強いノイズを出す機器の近くに、オルガンを設置しないで 下さい。

・熱源の近く、湿気の多い場所、ほこりっぽい場所、また磁気の強い所にオルガンを設置し ないで下さい。

・楽器を直射日光にさらさないで下さい。

・楽器内部に異物を入れたり、液体をこぼしたりしないで下さい。

・掃除をする場合は、柔らかいブラシか、エアを使用して下さい。洗剤、溶剤、アルコールは決 して使わないで下さい。

・スピーカーへの接続にはシールドケーブルを使用して下さい。 ケーブルをはずすときは、必ずコネクター 部分を持って下さい。またケーブルを巻くときは、結んだり、ねじったりしないで下さい。

·スピーカーへの接続を確認してから、スイッチをONにして下さい。雑音や危険なピーク信号を 避けることが出来ます。

・長期間オルガンを使用しない場合は、電源ソケットからプラグを抜いて下さい。

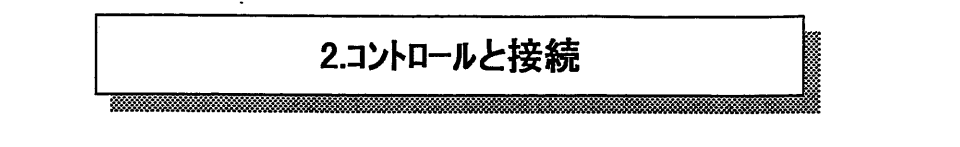

2.1 フロントハ°ネル

手鍵盤の上にあるフロントパネルには鍵盤部毎にまとめたストップがあります。これらのストップで オルガンのレジスターをオンオフします。また、クレッシェント'のLEDもあります。

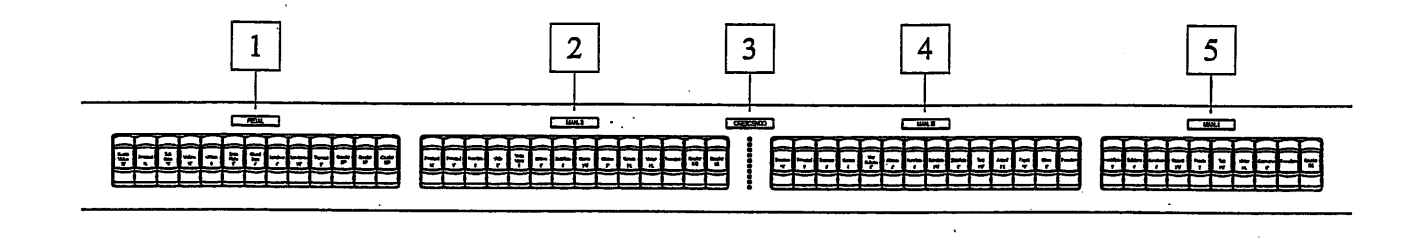

1. [PEDAL]ストップ: ここには足鍵盤のストップとカプラーがあります。

O [II/P] : Man.IIのボイスを足鍵盤でも演奏できます。

O [III/P]: Man.IIIのボイスを足鍵盤でも演奏できます。

O [I/P] : Man.Iのボイスを足鍵盤でも演奏できます。

2. [MAN.II]ストップ: ここにはMAN.IIのストップとカプラーがあります。

O [III/II]: Man.IIIのボイスをMan.IIでも演奏できます。

O [I/II]: Man.IのボイスをMan.IIでも演奏できます。

3. [CRESCENDO] LED パー: クレッシェンド・ペダルの踏込み状態を示すLEDパーです。

4. [MAN.III]ストップ: ここにはMAN.IIIのストップがあります。

5. [MAN.I]ストップ: ここにはMAN.Iのストップとカプラーがあります。

O [III/I]: Man.IIIのボイスをMan.Iでも演奏できます。

手鍵盤の間に、メモリー、トゥッティ、カプラー他のボタンがあります。

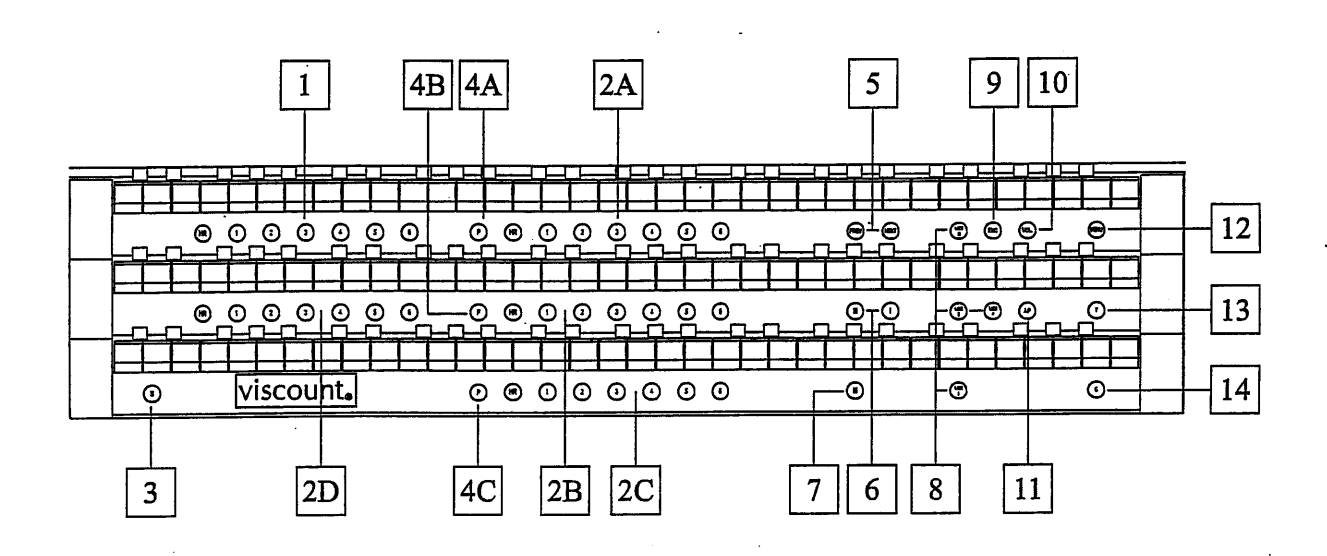

1. ジェネラル・メモリー: ここにはジェネラル・メモリーがあります。 メモリーを呼び出すと関連するストップが 点灯します。

[NEXT] ボタンを押すと、次のメモリーが選ばれ、[PREV] ボタンを押すと、1つ前のメモリー へ戻ります。

2. 専用メモリー: このオルガンには、Man.III(2A)用、Man.II(2B)用、Man.I(2C)、足鍵盤(2D)用 それぞれの専用メモリーがあります。

メモリーを呼び出すと関連するストップが点灯します。

専用メモリーでは、関連する鍵盤部のみのメモリーができます。

メモリーボタンの横に、[HR] というボタンがあります。このボタンを押すと、現在のレジスト レーションが自動的にメモリーされます。このボタンの主な機能は、メモリーボタン使用時に、 メモリー以外に設定したレジストレーションを復活するものです。HRのメモリーは、手動でストップを オン・オフさせないと変更できません。

注意: HRのメモリーはオルガンの電源スイッチを切ると消えます。

各メモリー(HR、トゥッティ含む)は保存できます。

- ストップのオン/オフの状態
- カプラーの状態(セーブ可能等。セット方法は7.8参照)
- トレミュラントの状態(変更したものも保存できます。保存方法は7.8参照)

- オルカン・スタイル(ハロック、ロマンティック etc.)

- MIDロントロールとSEND PROGRAM CHANGE機能を使った プログラム・チェンジの保存。

エンクローストとオートマティック・ペダルはジェネラル・メモリー、HR、Tuttiに保存できます。 セット方法は7.8参照。

4

3.[S] ピストン: レジストレーションをセットする時に使うボタンです。 ボイスのコンビネーション(レジストレーション)を 作り、メモリー・ボタン(ジェネラル、トゥッティ、専用メモリー)を押したまま、[S]ボタンを押すと、メモリー できます。

注意: Sピストンはメモリー、トゥッティ、クレッシェンド及びオルガンの設定(*LOCK ORGAN機能* 9.2参照)へのアクセス状態を示しています。 SL'ストンが点灯していれば、上述の機能がオンになっており、消えている 場合はオフになっています。オフの状態ではメイン画面のパラメーターだけを編集 できます。

- 4. [P] ピストン : Pピストンを押すと、手鍵盤と足鍵盤のカプラーがオンになります。
	- O [P] (4A): Man.IIIと足鍵盤とのカプラーです。(III/P)
	- O [P] (4B): Man.IIと足鍵盤とのカプラーです。 (II/P)
	- O [P] (4C): Man.Iと足鍵盤とのカプラーです。(I/P)
- 5. [NEXT] と [PREV.] ピストン: ジェネラル・メモリーの送りボタンです。 [NEXT]を押すと、次の メモリーへ進み、(1のときは2へ進む)、[PREV.] を押すと前へ戻ります。(3のときは2へ戻る)

6. Man.IIのカプラー: Man.IIのカプラーピストンです。

- O [III]: Man.IIIとMan.IIとのカプラーです。(III/II)
- O [I] : Man.IとMan.IIとのカプラーです。(I/II)

7. [II] ピストン: Man.IIIとMan.Iのカプラーピストンです。

8. [MIDI I], [MIDI II], [MIDI P], [MIDI III]  $E^2 \lambda \rightarrow$ :

ここには、鍵盤で演奏した音を[MIDI OUT]ポート(Man.Iの鍵盤棚下にあります。) にMIDI ノートコードを送信する機能をオンにするピストンがあります。 各ピストンのLEDは 関連するMIDIチャンネルの送信状態を示しています。

○ ピストン点灯: ノート コードの送信可能 o ピストン消灯: ノート コードの送信不可

注意: これらのピストンはMIDIノートコードオンリーの送信をオン、オフします。 (Note ON, Note Off). 機能の状態に関係なく、送信します。 れらのピストンはMIDIノートオンリーの送信をオコントロールします。 受信は常に可能と

なります。

9. [ENC] ピストン: このボタンを押すと、 スウェル・ペダル(Man.III)で、 オルガンのジェネラル・ボリュームを コントロールできます。

注意: エンクローズド機能がオンになっていると、Man.Iと足鍵盤のボリュームはMan.III のスウェル・ヘッドルでコントロールされます。 エンクロースド機能がオフになると、上記のボリュームはMan.I/Ped のスウェル・ペダル でコントロールされます。

10. 「VOL. 】ピストン: オルガン各鍵盤のボリュームを表示するピストンです。

- 11. [A.P.] ピストン: オートマティック・ペダル機能をオンにするポタンです。このポタンを押すと、Man.IIの 最低音32音で、足鍵盤のホ'イスを演奏できます。このとき、音は低音を優先して、 単音となります。また足鍵盤からは音が出なくなります。
- 12. [MENU] ピストン : オルガン設定機能メニューを表示するために使います。

13. [T] ピストン: トゥッティをオンオフするポタンです。

トゥッティはプログラムできます。必要なストップとカプラーをオンにして、[S] を押しながら [T]を 押します。 Tピストンの代わりに、TUTT! フットピストンを踏んでも同じプログラムができます。)

14. [C] ピストン: すべてのストップ、トレミュラント、カプラー、またオンになっている各鍵盤部のピストンを キャンセルします。 そして、ジェネラル・メモリーと専用メモリーのHRをリセットします。

2.3 サイドパネル

操作をしやすいように、 調整つまみはすべて左サイドパネルに、 ディスプレイとコントロールボタンは 右サイドパネルへ配置しました。

左パネル

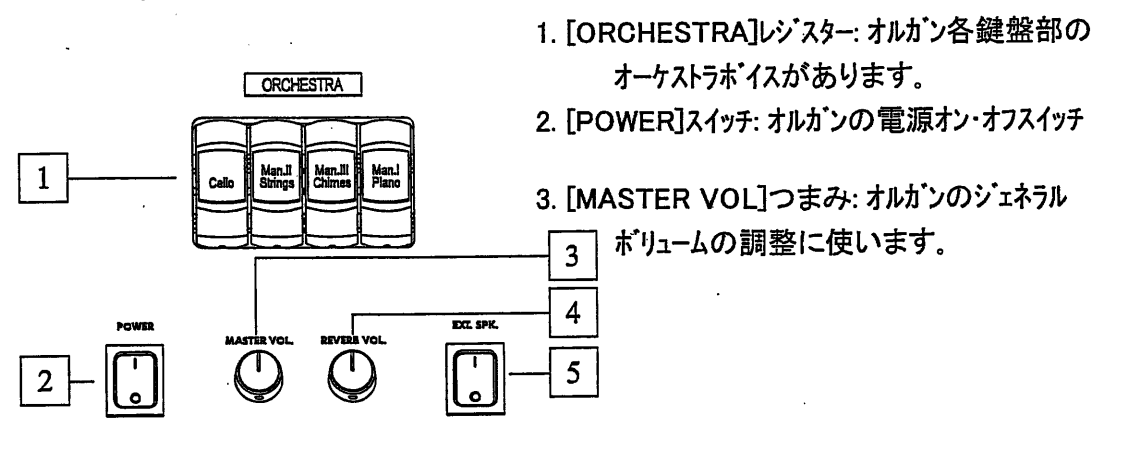

4.[REVERB] トリマー: リバーブ効果のレベル調整に使います。

5.[EXT.SPK] スイッチ: [EXT.+12VDC]のソケットによって、リアパネルへ接続したスピーカーを オンオフするスイッチです。

注意: オルガンの電源を連続してすばやくオン・オフさせないでください。オフにした後は 最低10秒待ってから再び電源をオンにして下さい。

 $\overline{7}$ 

#### 右パネル

1.ティスプレイ: 128X64 ピクセルのグラフィック ディスプレイで、オルガンの各機能に対応します。

2.[FIELD ▲], [FIELD ▼] ポタン:

ディスプレイ上でカーソルを動かすポタンです。 [FIELD ▲]は上のフィールドへ動き、[FIELD ▼] は 下のフィールドへ動きます。

3. [VALUE +]、 [VALUE -]ボタン: パラメーター調整に 使います。 [VALUE +]は数値が増加し、 [VALUE -]は数値が減少します。

4.[EXIT]と[ENTER]ボタン:ディスプレイのメニューへ アクセスしたり、離脱したりするボタンです。 [ENTER]はメニューに入ったり、確認に使います。 [EXIT]はディスプレイの画面を終了したり、 コンピューターのメッセージを認めない場合に使います。

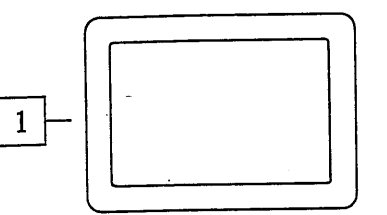

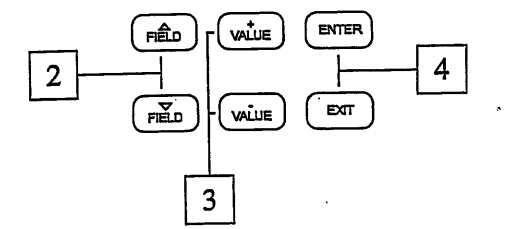

2.4 ペダルのコントロール

ここにはクレッシェンド・ペダルとスウェル・ペダルがあります。また、カプラーフットピストンとトゥッティ他の フットピストンもあります。 ジュピレイト90 DLXにはさらに、メモリーのフットピストンがつきます。

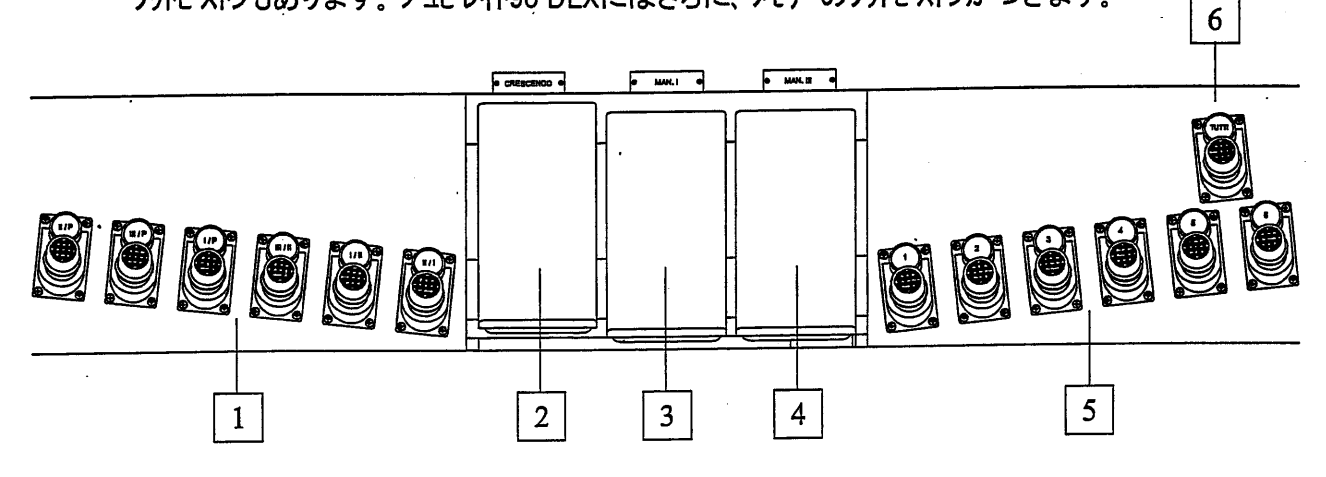

1.カプラー・フットピストン: カプラーを作動させるピストンです。

2.「CRESCENDO] ペダル: クレッシェンドをコントロールし、踏込んだ状態はLEDバーで表示されます。 クレッシェンドはプログラムできます。プログラムしたい段階にペダルを踏み込、 ボイスやカプラーを 設定します。そのままSを押したまま、ジェネラル・メモリーのHRを押します。

3.[MAN. I] エクスプレッション・ペダル: Man.I のポリュームコントロールに使います。

4.「Man.III]エクスプレッション・ペットル: このペダルでMan.IIIのポリューム・コントロールができます。

5.ジェネラル・メモリー フットピストン: (JU90DLXのみ) ジェネラル・メモリーを作動するフットピストンです。

6.[TUTTI]フットピストン: トゥッティを作動するフットピストンです。

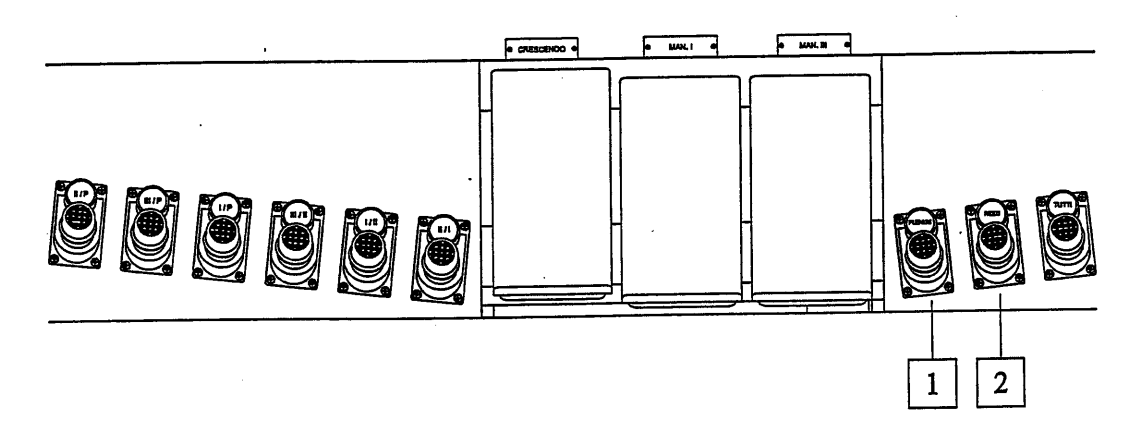

JU90の場合

- 1. [PLENUM] ピストン : プレヌムをオンにするピストンです。現在の状態にプレヌムが追加 されます。
- 2. [REED] ピストン : リード系のボイスをオンにするピストンです。 現在のボイスにリードが追加 されます。

プレヌムとリード機能は変更できます。新しいレゾストを作り、Sボタンを押したままPRENUM またはREED ピストンを押すと、変更したものを保存できます。

注意: [VOL] ボタンを押すと、ディスプレイにボリュームが表示され、鍵盤間のバランスを調整 できます。各鍵盤部のボリュームをお好みに合わせて一度設定すれば、頻繁に調整す る必要はありません。

一方、 スウェルペダルはご希望の強弱を付けるために、 常にコントロールすることになります。 ボリュームの調整とは別に、スウェルペダルはパイプオルガンのスウェル・ボックスの音色変化の シミュレートキルます。

#### 2.5 鍵盤棚下の接続端子

鍵盤棚下左側にMIDIやリモートの接続端子があります。

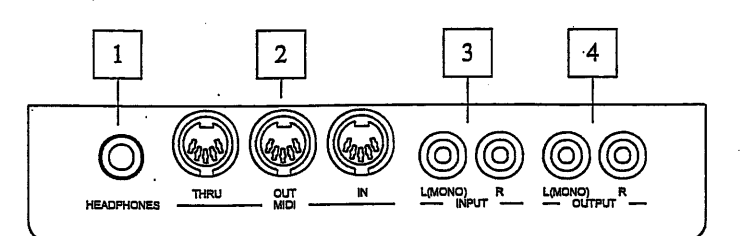

1.[HEADPHONES]コネクター: ヘットフォンの接続端子です。(フォン・ジャック) ヘットフォンを つなぐと、オルガンの音が出なくなります。

注意:ヘットフォンの音を最適にするために、16Ω以上のヘットフォンを推奨します

2.[MID] コネクター: MIDIインターフェースを持つ楽器の接続に使用する、5ピンのDINプラグ用 ソケットです。[IN] は他のMIDIソースから送られた信号を受け、[OUT]はオルガンから 発信した信号を送り出し、[THRU]はINに受けた信号を正確に送り出すための端子です。

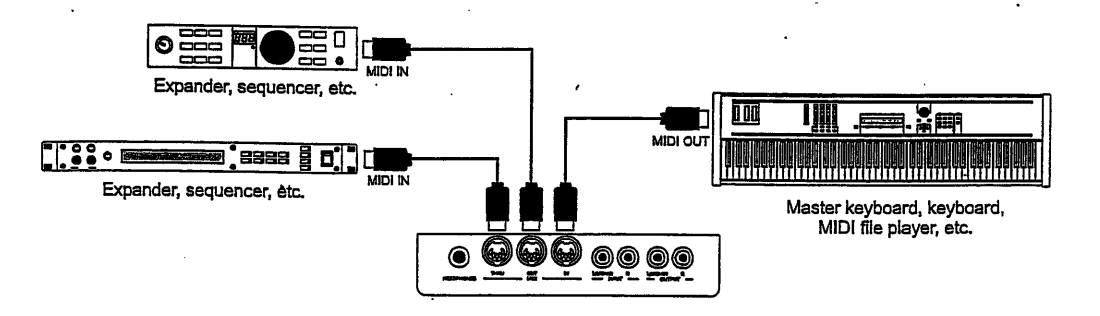

3.「INPUT] コネクター: 他の楽器で演奏したものを、オルガンのアンプで音を出すための 端子です。(ピン・ジャック) 音源がモノの場合はL(MONO)へつないでください。

4.「OUTPUTコネクター: アンプを通さない信号を送り出す端子で、アンプ付スピーカーや 録音システムへ接続するためのものです。 信号がモノの場合はL(MONO)へつないでください。

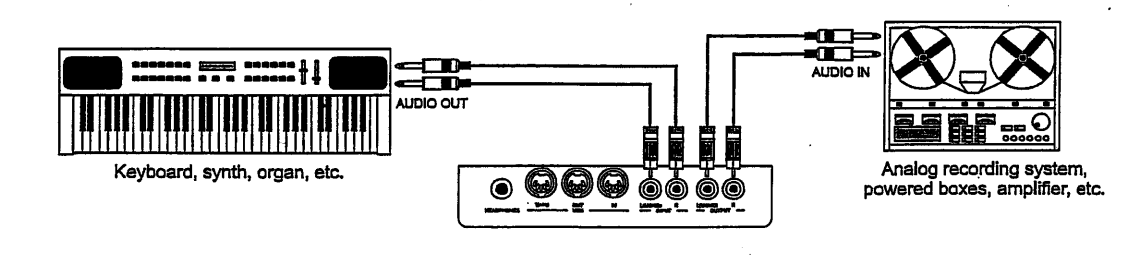

2.6 リア・パネルの接続

リアパネルの下方にはオーディオ・アウトプットがあります。前面のアウトプットと、リアパネルの アウトプットの違いは、前面のアウトプットにはオルガン全体からの信号が含まれており、 リアパネルのアウトプットには各鍵盤部の信号が送られる点です。各アウトプットはディスプレイ の設定に従って調整されます。

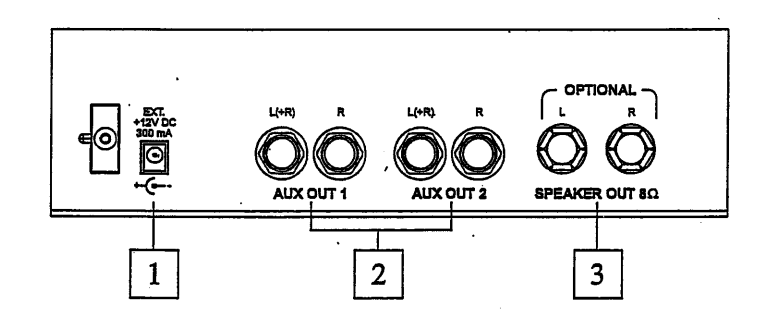

1.[EXT.+12V DC] コネクター : このソケットは、 [AUX OUT] のアウトプットに接続した パイカウントのスピーカーにDC+12Vを送るためのものです。

2.[AUX OUT1] と[AUX OUT2]のコネクター:

ディスプレイの機能によって送られた、オルガンの信号を出力するジャック・ライン・ アウトプットです。ファクトリー・セッティングを行うと、アウドプットの信号は次のようになります。

- [AUX OUT 1] :全体信号

- [AUX OUTT 2] :!バーブのみ

3.[SPEAKER OUT] のコネクター: 接続したスピーカーへステレオ信号を出力します。 ファクトリー・セッティングモート'では、オルガン全体の信号がここからでます。

### 3.メイン コントロール ユニット

右サイト・パネルに、オルガンの内部機能を調整する メイン コントロール ユニットがあります。 ジュビレートにはいろいろな機能があり、ユーザーがカスタマイズできます。 オルガン・スタイル(ハ゛ロック、ロマンティック等)、ポイスとそのポリューム等の設定も可能です。

音量レベル、イコライザー、リモート・アウトプットのチャンネル割当ても調整できます。 トレミュラントやリバープの調整の他に、MIDIインターフェースの構成も調整できます。

3.1 電源オンとメイン画面

オルガンの電源をオンにすると、数秒後に(その間にアンプ回路の立上げ、オルガンのコンフィキュ レーションを行います)使用可能状態になります。その間ディスプレイははじめの画面を表示 します。

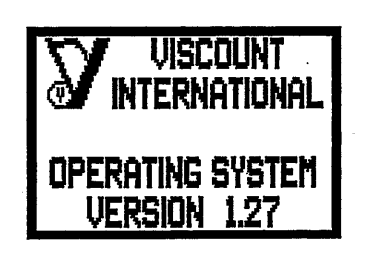

楽器にインストールしたファームウェアをチェックします。 電源立上げが終わると、画面は次のようになります。

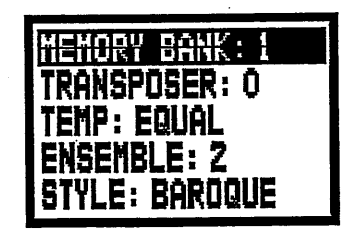

O MEMORY BANK: このパラメーターを使って8つあるメモリー・バンクを選ぶことができます。 ジェネラル・メモリーと専用メモリーが保存できます。 48のジェネラル・メモリー(6ジェネラル・メモリーX8メモリーハンク)が保存できますので、複数の オルガニストが使用する場合に便利です。(192の鍵盤毎の専用メモリーも保存できます。)

O TRANSPOSER: +5/-6 半音の範囲で移調できま。(1目盛りが1半音です。)

- O TEMPERAMENT: ここではいろいろな時代と国々の歴史的テンペラメントを選ぶことが できます。 EQUAL, KIRNBERGER, WERCKMEISTER, PYTHAGOREAN, MEANTONE. VALLOTTI が入っています。
- O ENSEMBLE: これはパイプオルオンが経年変化と気候の影響で、調律が微妙にずれる 現象を6段階でシミュレートしたものです。正確なピッチをお望みの場合はーを選んで下さい。

O STYLE : オルガンスタイルの選択機能です。詳しくは5.をご覧下さい。

#### 画面内部での移動方法

画面のカーソルは暗転した部分にあります。例えば前ページの例では、カーソルはMEMORY BANKのパラメーターにあります。 カーソルを動かすためには、[FIELD ▲] か[FIELD ▼] ボタンを使って下さい。

「FIELD ▲スボタンはカーソルを上に動かし、[FIELD ▼] ボタンはカーソルを下へ動かします。 もしも、そのメニューに複数の画面がある場合は、右上角に矢印が現れます。

■ 現在の画面に続きがある

■ 現在の画面の前に画面がある

■ 現在の画面の前にも、後にも画面がある

サブメニューや機能へアクセスするには[ENTER]を押します。また現在の画面を終了するには [EXIT]を押します。

パラメーターの調整や、いろいろなセッティングを選ぶには、[VALUE +], [VALUE -] ボタンを使います。

TEMPERAMENT:このオルガンでは次の5つのテンペラメントが使えます。

MEANTONE: 8個の純粋な長3度(Eb-G/Bb-D/F-A/C-E/G-B/D-F#/A-C#/E-G#) 使用できない長3度(減4度) (B-D#/F#-A#/C#-E#/Ab-C) ウルフの5度: G#-Eb、不規則な半音階。 ミーントーンで使用できる調: C.D.G.A.Bb とそれぞれの平行短調。

以下はすべての調を使えるようにエ夫したものですが、それぞれの響に特徴があります。

- WERCKMEISTER: オルガニスト、楽理学者のアンドレアス・ヴェルクマイスターの考案になるもので 1600年代後半のトイツ音楽に向きます。
- KIRNBERGER: J.S.ハ・ッハの弟子、ヨハン・フィリップ・キルンベルガーが考案した、このテンペラメントは ドイツ・バロックとバッハの作品の演奏に向きます。

PYTHAGOREAN: 純正5度を保持したもので、中世から15世紀の音楽に向きます。

VALLOTTI: Vallottiのテンペラメントは後にイキリスのトマス・ヤングに採用されました。18世紀の イタリア音楽と、イキリス音楽に向きます。

メイン画面からMENU SETTINGを選ぶと、オルガンのすべてのセットアップ機能を含むメニューへ アクセスできます。そこの最初の画面は次のようになります。

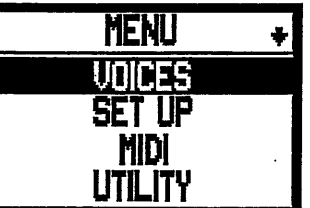

[FIELD ▼] ボタンで下の方へスクロールすると」、メニューの次の部分が表示されます。

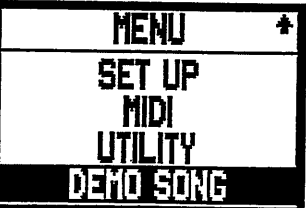

- O VOICES: オルガンボイスの設定機能。ボイスの入替え、調整、レジスターストップのチェックを 行います。
- O SETUP: このサブメニューにはオルガンのジェネラル・セッティングがあります。トレミュラント、 イコライサー、リバーブ・タイプの選択、アウトプット信号の調整、手鍵盤の設定、 ピストンの設定。

 $\circ$  MIDI: オルガンのMIDIインターフェースの設定

O UTILITY: オルガン調律の微調整、ティスプレイ・コントラスト、ファクトリー・セッティングの呼出し。

O DEMO SONG: デモソング

サブメニューヘアクセスするには、[FIELD ▲] か[FIELD ▼] ボタンで関連するフィール・を選び、 [ENTER]を押します。 [EXIT]ボタンを押せば、メイン画面へ戻ります。

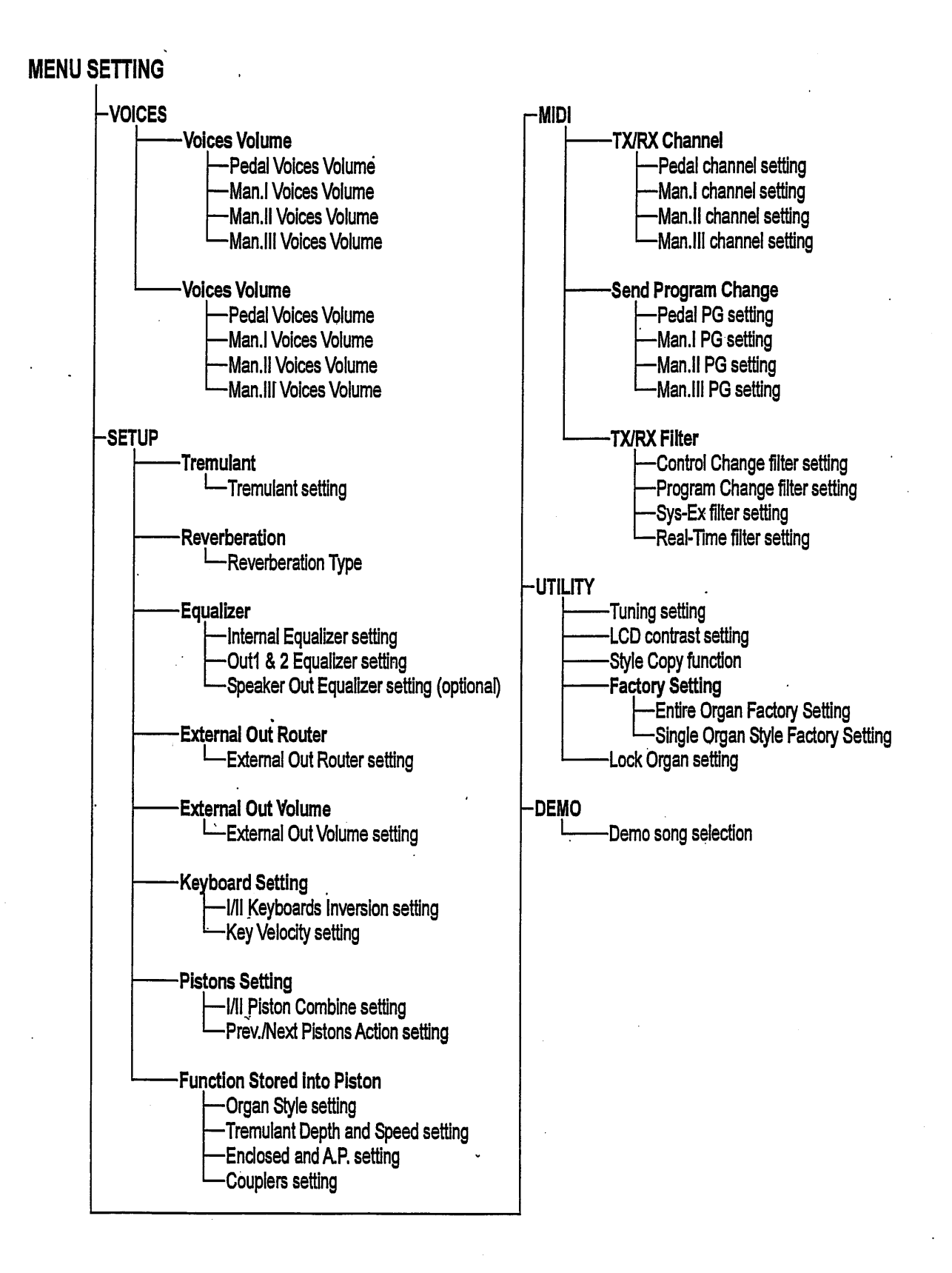

 $14$ 

## 4.各鍵盤部のボリューム調整

Man.IIIの [VOL.] ピストンを押すと、各鍵盤部のボリュームコントロール画面が表示されます。

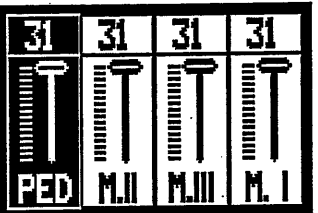

[FIELD ▲] か[FIELD ▼] ボタンで,変更したいところへ進み、 [VALUE +], [VALUE -] ボタンで ボリュームを調整します。EXITを押すと、変更が確定します。

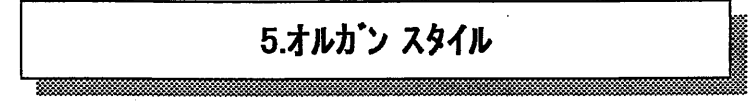

ジュビレートの重要な特長として4つのオルガンスタイルが選べることです。 バロック、フレンチ、 イングリッシュ、アメリカンです。 演奏する曲に合わせて、相応しいものを選ぶことができます。 さらにューザーが設定できるスタイルが4つあります。 それらは、ポイス交換機能 や、ボイスボリューム調整機能によって行った修正を自動的に各スタイルにセーブできます。つまり 各スタイルは好みに合わせて自由に修正可能なため、カスタマイズすることができます。 プログラムの途中で、特別な設定を行う場合、STYLE COPYの機能(9.1に詳述)を使って、 スタイルをコピーできます。

オルガンスタイルを選ぶ画面は、メイン電源をオンにして数秒すると立ち上がります。スタイル・パラメーター で、スタイルを呼び出すことができます。

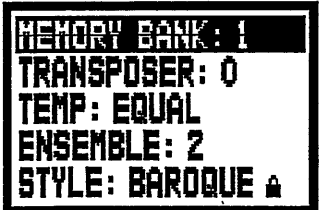

[VALUE +], [VALUE -] ボタンで必要なスタイルを選びます。

オルガン・スタイルには下記の機能もセーブされることにご注意下さい。

- 交換ボイス(各ストップに割当てられたボイス)
- ボイス・ボリューム(各ボイスの音量)
- リバーブ(リバーブ効果のタイプ)
- 内部イコライサー(内部アンプのイコライサー)
- アウトプット・イコライサー(リアパネルのオーディオ・アウトプットのイコライサー)

上記の機能はユーザースタイルを選んだ時にだけアクセスできます。

バロック、フレンチ、イングリッシュ、アメリカン は変更できませんので、これら固定スタイルの時に 上記の機能にアクセスしようとすると、次の表示が現れます。

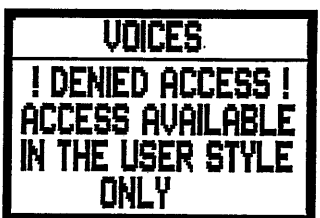

6.ボイスの交換とボイス・ボリュームの調整

ジュビレートシリース の新しい機能として、初めにフロント・パネルのストップに割当てられていた ポイスをオルガンのメモリーにある別のポイスとの交換ができます。

すばやく、簡単にボイス交換ができるので、いつでもお望み通りのセット・アップが可能です。 複数のオルガニストがそれぞれのセット・アップをプリセットできます。

各ボイスのボリューム・コントロールにより、レジスターのセッツアップはより細かな調整が可能です。

[MENU] ピストンを押してVOICESのフィール'を選んで下さい。その画面は次の通りです。

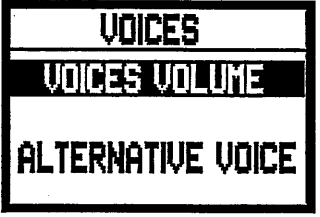

O VOICE VOLUME: ポイスのポリューム調整を行います。

· ○ ALTERNATIVE VOICE: 交換用ボイス

これらの機能にアクセスするには、[FIELD ▲] か[FIELD ▼] ボタンで関連するフィールド を選び、[ENTER]を押します。 [EXIT]ボタンを押せば、SETTING MENU へ戻ります。

#### 6.1 ボイス ボリュームの調整

この機能を使うと、各ボイスのボリュームを、-9dBから+9dBまでの範囲で調整できます。 変更は即座に保存されます。リアルタイムで音を聞けるので、調整が簡単です。 ボイス ボリュームはオルガン・スタイルにも保存されます。 スタイルが変更されると、ボイス ボリュームも 新しいスタイルに合うように、変更されます。 しかし、別のスタイルを呼び出しても、ボイス ボリュームの変更は失われず、前の(変更した時の) スタイルに保存されます。

この機能を呼び出すには、SETTING MENU からVOICE VOLUMEを選びます。画面は 次のようになります。

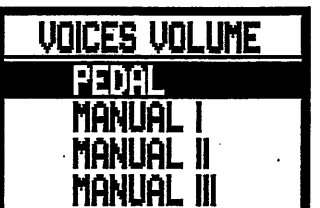

変更したいボイスを含む鍵盤部を選びます。

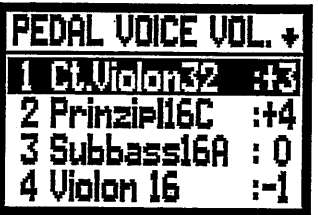

ディスプレイには呼び出した鍵盤部の最初の4つのボイス(とストップナンバー)が表示されます。 [FIELD ▲] か[FIELD ▼] ボタンで交換したいボイスを選びます。 ストップを使えば、即座にそのボイスとボリュームが選ばれます。[VALUE +], [VALUE -] ポタンでポリュームを調整します。新しい数値は保存され、リアルタイムで聴くことができます。 [EXIT]を押して、前の画面へ戻ります。

重要な注意:各ボイス ボリュームは現在のオルガン・スタイルに保存されます。 つまり他のスタイルを呼び出すと、ボイス ボリュームは呼出され たスタイルに保存したものになります。 すべてのスタイルのオリジナル ポリュームにもどすには、ファクトリー セッティングを行って下さい。

ジュビレートにはボイスの入替え機能があります。オルガン内部にいろいろなボイスを持っていて、 多様な組合せが可能です。

ポイスの交換機能を呼出すには、VOICEのサブメニューからALTERNATIVE VOICEを選びます。 最初の画面は次のようになります。

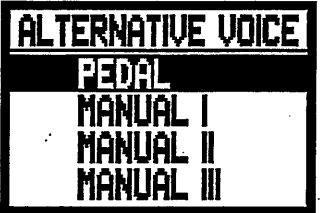

ボイスを交換する鍵盤部を選ぶか、前面パネルのストップを押して(オンにする)選びます。 この画面から選ぶと、選んだ鍵盤部の、はじめの4つのボイスが表示されます。

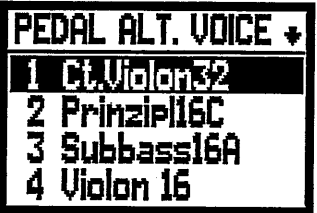

(ストップボタンで選ぶと次の画面へ飛びます) ここでまた、[FIELD ▲]、[FIELD ▼] ポタンを使って、交換するポイスを選びます。 カーソルを交換したいボイスにあてて、[ENTER]を押します。

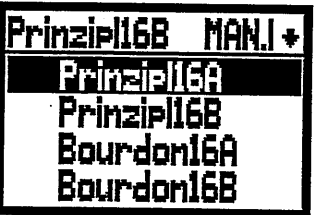

一番上には交換しようとしているボイスが表示され、その下に、そのストップで交換可能な ボイスが表示されます。

[FIELD ▲]、[FIELD ▼] ボタンを使って、交換可能なボイスをスクロールできます。 カーソルがボイスの上に移動するとそのボイスを聴くことができ、変更が楽にできます。

交換したいボイスを決めたら、[ENTER]を押します。

18

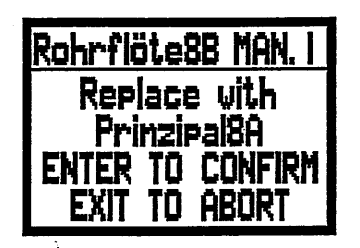

一番上に交換する前のボイスが表示され、その下に、新しく使用するボイスが表示されます。 さらに、このジョブを実行するかどうかの表示も出ます。この段階では、まだ新しいポイス のロードは不完全で、ただ音を聴くことができるだけです。 表示にしたがって、[ENTER]を押せばボイスの交換が実行されます。 (また、このときに、[EXIT]を押せばこのジョブが取り消されます。)

[ENTER]を押すとコンピューターはポイスを入替え、次の画面がでます。

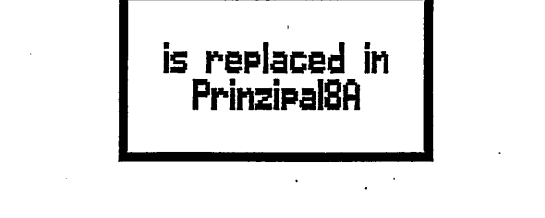

Rohrflöte8B MAN. I

重要な注意: 各ストップにロードされたボイスは自動的に現在のオルガン・スタイルに保存され ます。他のスタイルを呼び出すと、ボイスは呼出されたスタイルのものとなります。<br>交換したボイスをロードすると、ボイスを交換する前のボイス・ボリュームに設定されます。 すべてのスタイルのオリジナル ボリュームにもどすには、ファクトリーセッティングを行って下さい。

## 7.ジェネラル・セッティング

ポイスとMIDI以外の設定機能がここにあります。 SETTINGメニューからSET UPを選びます。 最初の画面は下記の通りです。

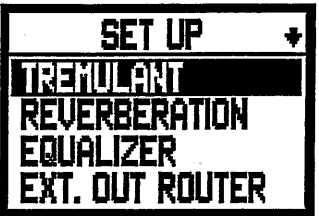

たくさんの設定があるので、メニューは2つの画面に別れています。カーソルを下方向にスクロール すると、次のリスト(設定)へ進みます。

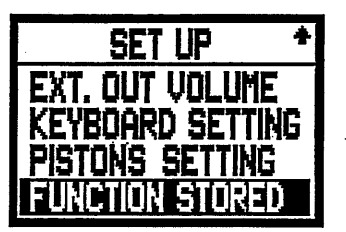

ここにある設定は下記の通りです。

O TREMULANT: 各鍵盤のトレミュラントの設定を行う機能です。

O REVERBERATION :リバーブの種類を選べます。.

O EQUALIZER: オルガン内蔵のイュライザーの調整機能です。

O EXT. OUT ROUTER: 各鍵盤部のアウトプット [AUX OUT 1], [AUX OUTT 2] と

[SPEAKER OUT] (オプション) への出力ルーターです。

O EXT. OUT VOLUME : オーディオ・アウトプット のポリューム調整機能です。

O KEYBOARDS SETTING: 手鍵盤と足鍵盤のパラメーターの調整を行う機能です。

O PISTON SETTING : ピストンの調整を行う機能です。

O FUNCTION STORED : コンビネーション・セッティング機能です。

[FIELD ▲]、[FIELD ▼] ボタンを使って必要なフィールドを選び、[ENTER]を押すと、 必要な機能の画面へアクセスできます。 [EXIT]ボタンを押すとSETTING MENUへ戻ります。

#### 7.1トレミュラントの設定

 $\mathbb{R}^{n+1}$ 

パイプオルガンでは、揺れの無い持続音を保つために、風圧を一定にすることが大変重要です。 しかしながら、空気の流れの強さを変化させる機械装置も導入されてきました。 こうして音が震える効果を作りだし、Vox Humanaのような耳に心地よい単独のボイスや、 リード系ポイスにより多くの表情を持たせる効果を生みだしました。 この効果は[TREMULANT]ストップを使うことにより、オン・オフできます。

トレミュラント機能を使うと、各手鍵盤のトレミュラントの深さとスピードの設定ができます。 [SET-UP]メニューからトレミュラントのフィールドを選ぶと、 ディスプレーは下記のようになります。

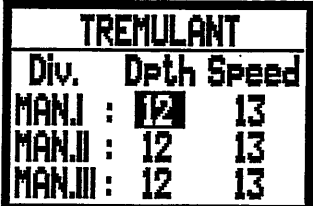

ここには3つの手鍵盤の、現在のDEPTH(トレモロの深さ)とSPEED(トレモロの速さ)が表示されます。

[EXIT]ボタンを押すとSET UPメニューへもどり、 新しい設定を保存します。

注意: Depthとスピート`のパラメーターは、ジェネラル・メモリー、専用メモリー、トゥッティに、 それぞれ 異なる数値で保存できます。これらの保存は7.9で説明する保存機能で行え ます。

7.2 リバーブ・タイプの選択

ここではリバーブの8つのタイプを選ぶ事ができます。 これらのリバーブはいろいろな環境に置かれた オルガンの響をシミュレートするものです。

左サイト、パネルには[REVERB]つまみがあり、リバーブの調整ができます。

リバーブタイプを選ぶには、[SET-UP]メニューからREVERBERATIONフィールドに入り、[ENTER] を押します。

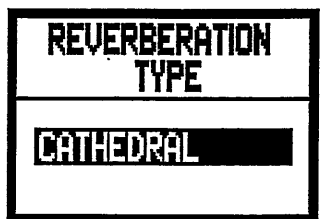

ここには、次のリバーブタイプがあります。

O CATHEDRAL: 大聖堂のリバーブ

O BASILICA: 大教会のリバーブ

- O GOTHIC CHURCH: ゴシック教会のリバーブ
- O BAROQUE CHURCH: バロック教会のリバーブ
- ROMANTIC CHURCH: ロマンティック教会のリバーブ
- O MODERN CHURCH: 現代の教会のリバーブ
- PARISH: 教区教会のリバープ
- o CAPPELLA: 礼拝堂のリバーブ

[VALUE +] と [VALUE -] を使ってリハーブタイプを選びます。 [EXIT]ボタンを押すと 選んだリバーブタイプが保存され、SET UPメニューへもどります。

注意: オルガン内蔵のリバーブは、鍵盤棚下の[INPUT]端子から入る信号にも有効です。 オルガン・スタイルにもリバーブ・タイプが保存できます。これはリバーブ・タイプの異なる、 オルガン・スタイルが使えることを意味します。別のオルガン・スタイルを呼出すと、そこに 保存したりバーブ・タイプが有効になります。

7.3 内蔵イコライザーの設定

このオルガンには5バンドのグラフィック・イコライザーが内蔵されていて、オルガンの音色、音質を コントロールできます。(オーディオ・アウトプットには別のイコライサーがあります。) 一つ目は内蔵スピーカーの信号をコントロールし、二つ目は、[AUX OUT 1] と [AUX OUT 2] の オーディオ・アウトプットへの信号を割振るものです。第3のイコライサーは[SPEAKER OUT] (オプション) のアウトプット用です。

イコライザーを設定するには、EQUALIZERフィールドを選び、「ENTER7を押します。

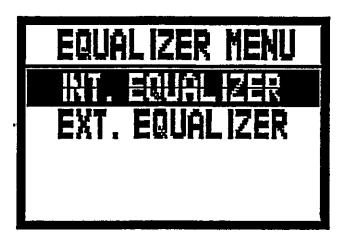

O INT.EQUALIZERS: 内部のイコライザーの画面です。 O EXT.EQUALIZERS: オーディオ・アウトプットのイコライザーです。

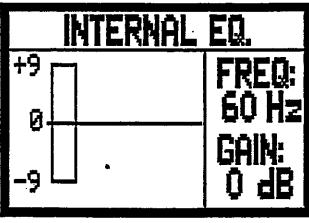

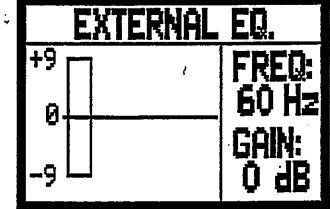

画面右に次のパラメーターが表示されます。

O FREQ: セントラル トリガー フリークエンシー

 $O$  GAIN: FREQ パラメーターのフリークエンシーと信号のゲインです。 [FIELD ▲]、[FIELD ▼] ボタンを使ってトリガー・フリークエンシーを選べます。 次に、[VALUE +] と [VALUE -] を使って、信号を+-9dBの範囲で調整できます。

画面右には、リアルタイムでグラフィック・イコライザーが表示されます。

必要な設定が終わったら、[EXIT]ボタンを押して、設定を保存し、SETUPメニューへもどります。

外部イコライザー設定は、鍵盤棚下のRCA[OUTPUT]へ供給される信号にも影響します。 オルガン・スタイルオーディオ・アウトプットに影響するイコライザーの設定を保存します。 したがって、別のオルガン・スタイルをロードすると、イコライザー設定も変わります。

7.4 オーティオ・アウトプットへのシグナル・ルーティング

注意:

また、鍵盤毎の信号を出力するアウトプットを設定できる便利な機能があります。 この機能により、外部スピーカーを配置して、ウインドチェストのシミュレーションができます。 この画面を表示するには、 SET UP メニューからEXT.OUT ROUTERフィールドを選びます。

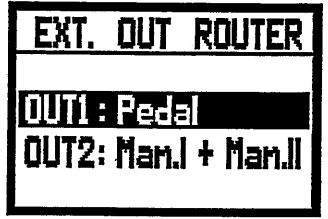

この画面では、2つの オーディオ・アウトプット、[OUTPUT 1], [OUTPUT 2] が表示され、 それぞれのアウトプットに、下記の鍵盤部の信号を設定できます。

O PEDAL:+MAN.II :足鍵盤とMan.II

- $O$  MAN.I: Man.I  $O \partial A$
- O MAN.III : Man.III のみ

O PEDAL + MAN.II:+MAN.I : 足鍵盤 + Man.II + Man.I

O PEDAL + MAN.II:+MAN.III : 足鍵盤 + Man.II + Man.III

O MAN.I:+MAN.II :Man.IとMan.II

O GENERAL (OUT1のみ)

O REVERB ONLY (OUT2のみ)

その設定画面は、内部イコラーザーの画面と同じです。[FIELD ▲]、[FIELD ▼] ボタンで カーソルを移動し、[VALUE +] と [VALUE –] を使って、 数値を変更します。

#### 7.5 オーティオ・アウトプット ホリュームの調整

各オーディオ・アウトプットのポリューム調整機能もあります。この画面を表示するには、 SET UP メニューからEXT.OUT VOLUMEフィールドを選びます。 次の画面がでます。

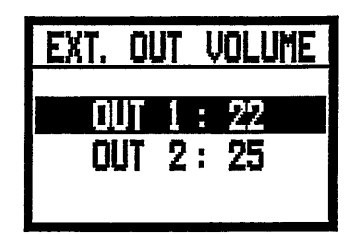

ここには次のパラメーターが含まれています。

- o OUT1: 「AUX OUT 11 のポリューム
- O OUT2: [AUX OUT 2] のボリューム

ポリュームレヘルは1から32の数値で設定できます。それぞれが対応するdBは次のとおりです。

- $-$  32: 0dB
- $20: -12dB$
- $16: -16dB$
- $-10: -22dB$
- $-1: -32dB$

注意:

リア・パネルのアウトプット・ボリュームセッティング はRCA[OUTPUT]へ供給される信号にも 影響します。

7.6 手鍵盤の基本設定

SET UP メニューからKEYBOARD SETTING フィールドを選びます。 ここには手鍵盤の 操作に関する2つのパラメーターがあります。

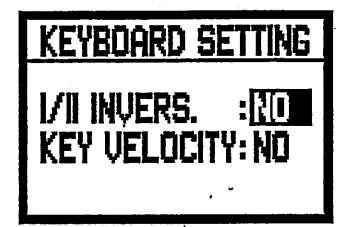

- O I/II INVERS: Man.I, Man.II手鍵盤逆転機能です。 この機能を使うとMan.Iで Man,IIのボイスを、Man.IIでMan.Iのボイスを演奏できます。
- O KEY VELOCITY: 手鍵盤の強弱機能をオンにします。この機能をオンにすると、 オーケストラ・ボイスとMIDIノートの送信が鍵盤を押す速度と対応するようになります。 この機能をオフにした場合は、強弱はMIDIバリュー100に固定されます。

これらの機能を使うには、「VALUE +1 と「VALUE -] で YESを選びます。 NOを選ぶと、この機能がオフになります。

「FIELD ▲1、「FIELD ▼1 ボタンでカーソルを移動し、 「EXIT]ボタンを押すと、新しい設定が保存 され、SET UP メニューへもどります。

7.7 ピストンの設定

メモリー・ピストンには設定機能があります。[PREV.]、[NEXT]を押すと、メモリーを順に呼び出す ことができます。

この機能を設定するには、SETUP メニューから PISTON SETTING フィールドを選びます。 画面は次のようになります。

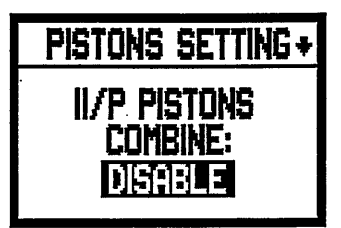

最初の画面でピストン・コンバイン機能をオン・オフできます。 これはMan.Iのコンビネーションを足鍵盤 のコンビネーションとカップリングする機能です。 例えばMan.Iのコンビネーションが呼びだされると、 同じコンピネーションが足鍵盤でも自動的にオンになります。 これらの機能を使うには、[VALUE +] と [VALUE -] で YESを選びます。 NOを選ぶと、この機能がオフになります。

[FIELD ▼] ボタンを押すと、PISTON SETTING の次の機能へ進みます。 これは [PREV.]、[NEXT]に関連するものです。

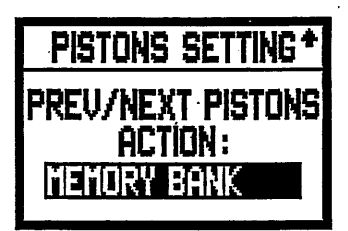

GENERAL MEMORYを選べば、ピストンは通常のシーケンサーとして順番に各コンピネーションを 呼びだします。

MEMORY BANKがセットされると、コンビネーションは順に現れることはなくなり、メモリーバンクだけに なります。(メイン画面のMEMORY BANK)そのとき[NEXT]を押せば、メモリーバンクが進み、 [PREV.] を押せばもどります。

両方の設定が終わったら、 [EXIT]を押してSET UPメニューへもどります。

7.8 コンピネーション保存の設定

SET UPメニューのFUNCTION STORED INTO PISTON機能を選ぶと、ジェネラル・メモリー、 専用メモリー、トゥッティにお好みの設定を保存できます。

SET UPメニューのFUNCTION STOREDフィールドを選ぶと、画面は次のようになります。

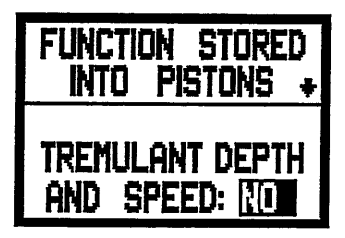

この画面ではトレミュラントの速度、深さの保存をオン・オフできます。いろいろなコンピネーションを 呼びだすと、そこへ保存されたトレミュラントも同時に呼びだされます。 [VALUE +] と [VALUE -] で YESを選ぶとオンになりNOを選ぶとオフになります。

次に、[FIELD ▼] ホ'タンを押すと、FUNCTION STORED の次の機能へ進みます。

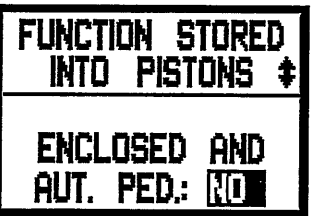

ここではエンクロースト・とオートマティック・ペダルのオン・オフ状態を保存できます。YESを選ぶとオンになり NOを選ぶとオフになります。

もういちど [FIELD ▼] ボタンを押すと、FUNCTION STORED の最期の機能へ進みます。

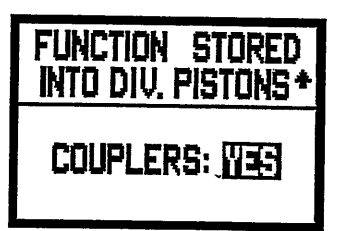

カプラーのオン・オフ状態を保存できます。

設定が終わったら、[EXIT]を押して、変更を保存し、SET UPメニューへもどります。

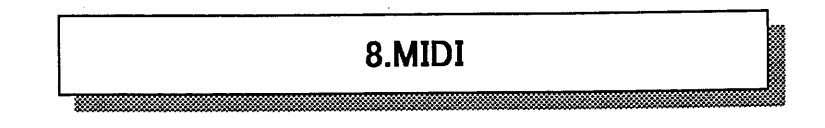

MIDI(Musical Instrment Digital Iterface) は、特別なコードを持つプロトコルを使って、構造の 異なるいろいろな楽器を同時に使うことのできるものです。 MIDIシステムによって、単独の 楽器より、はるかに広い汎用性を持つことになります。 楽器間のデータのやり取りをする ために、MIDI付の楽器には2ないし3の5ピンDINコネクターをもっています。

-MIDI IN : 他の楽器からMiDIデータを受けるための端子 -MIDI OUT : 他の楽器へMIDIデータを送り出す端子 -MIDI THRU: MIDI INポートで受けたMIDIデータを性格に送り出す端子

MIDI付の多くの楽器は、演奏された音と強さのMIDIメッセージをMIDIOUTから送信します。 そのコネクターがエクスパンダーのような、他の楽器のMIDI IN に接続されていれば、 第二の楽器は 送信した楽器の音に反応します。同様の情報伝達がMIDIシーケンスのレコーディングにも使われます。 コンピューターかシーケンサーを使って、MIDIテータを送り出した楽器のレコーディングを行います。 これらのレコーティングされたテータを楽器に送り込めば、レコーティングされた演奏をプレイバックします。

MIDIは多くのデジタルデータを送信できます。 MIDIチャンネルは16あって、同じチャンネルどうし のみ、コミュニケートできます。

MIDIメッセージはチャンネル・メッセージとシステム・メッセージに分かれます。

**CHANNEL MESSAGES** 

NOTE ON : このメッセージは鍵盤を押したときに送信されます。

NOTE ON メッセージは次の情報を含みます。 Note On: キーが押されたとき Note Number: 押されたときキー(の番号) Velocity: キーが押されたときの強さ Noteメッセージは0から127で表され、中央Cは60です。

NOTE OFF: このメッセージは鍵盤を放したときに送信されます。この信号を受けると その鍵盤(キー)の長押しすると、外ロノームのセッティングページが出ます。 Note OFF: 鍵盤が放された。 Note Number: 放された鍵盤 Velocity: キーが放されたときの速度

· Velocity=0 のNote On メッセージはNote Off メッセージとみなされます。 ジュビレートはVELOCITY=0 のNote On メッセージを送信します。

#### PROGRAM CHANGE

PROGRAM CHANGE メッセージは受信側の楽器のプログラムや音を選ぶために使用します。 またGENERAL MIDIという特殊な規格があり、それは、受信する各PROGRAM CHANGEに、 どの音を呼び出すかをウ説明するものです。これに関連する記述は、この規格を使う楽器の 取扱説明書の中に表として載っています。

Program Changeには、次の情報が含まれています。

Program Change: ポイスかProgram Change

Program Change Number: program または起動するボイスの番号

CONTROL CHANGE: しばしばトリマーやヘッジルに関連するこのメッセージは、演奏に表情を

つける目的で使われます。エクスプレッション・ペダルのボリュームや位置を設定するボイス・パラメーター に関連しています。

CONTROL CHANGE メッセージは次の情報を含みます。

Control Change: コントローラーの調整

Controller Number: どのコントローラーを調整するか

Controller Position: コントローラーの位置

#### **SYSTEM EXCLUSIVE**

このメッセージは送信したのと同じ楽器によってだけ解釈できます。 主として楽器の発音と プログラム・パラメーターに関連します。

ジュビレートはこのメッセージをすべての内部パラメーターとボイスのオン・オフに使います。

**REAL TIME** 

このメッセージは接続した楽器の、特別なモジュールや機能のリアルタイム・コントロールに使用します。 このメッセージには、スタート、ストップ、ポーズ/継続、また時計のコマンドを含んでいます。

START: シーケンサーのレコーテ`ィングまたはプレイバックのスタート STOP: シーケンサーのストップ PAUSE/CONTINUE: シーケンサーがストップモート'にする。 CLOCK: シーケンサー スピード

注: ジュビレートでは上記の情報は送受信されません。MIDI全体の説明として書きました。

Real Time メッセージには2つのMIDI楽器間のデータのやり取りに使う Active Sensing code もあります。受けての楽器がMIDIデータを受けない場合や、300ミリ sec.でActive Sensing codeを受けられない場合、すべての音をオフにします。 このメッセージの送信、受信はオプションで、すべての楽器で可能なわけではありません。

MIDIの設定にアクセスするには、SETTING MENUのMIDIを選び[ENTER]を押します。

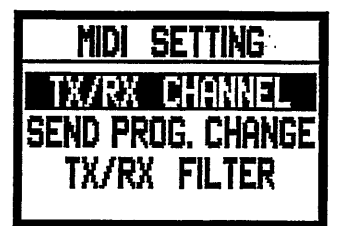

この画面で設定できる機能は次のとおりです。

O TX/RX CHANNEL: MIDI送受信チャンネルの選択

○ SEND PROG. CHANGE: プログラム・チェンジ メッセージの送信

O TX/RX FILTERS: MIDIフィルターの設定

[FIELD ▲]、[FIELD ▼] ボタンでカーソルを移動し、[ENTER]を押すと必要な機能を選べます。 [EXIT]ボタンを押すと、MIDIのサブメニューから離脱して SETTING MENUへもどります。

8.1チャンネルを選ぶ

MIDIの送受信チャンネルを設定するためには、MIDIサブメニューのTX/RX CHANNELを選びます。

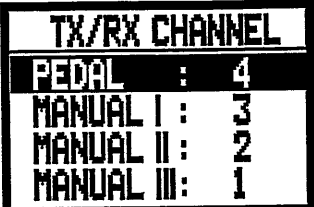

オルガンの3つの鍵盤部に対応する3つのフィールドが表示されます。 横の数字がその鍵盤部の 送受信チャンネルを示しています。

[FIELD ▲]、[FIELD ▼] ボタンでカーソルを移動し、 [VALUE +] と [VALUE -] で チャンネルを選びます。

[EXIT]を押すと、MIDIメニューへもどり、設定が保存されます。

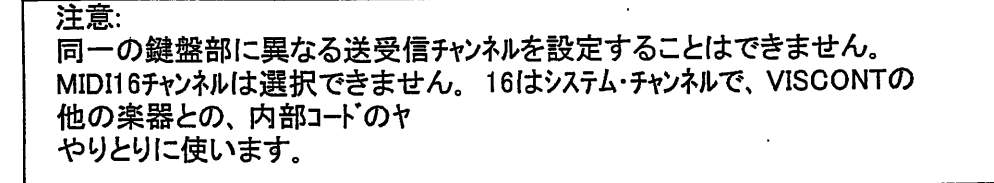

8.2 プログラム・チェンジ メッセージの送信

MIDIプログラム・チェンジ(PG)メッセージは接続した楽器に特別な音や、プログラム(patch)を呼び 出すことができます。この機能を使うと、音源モジュールからボイスを選ぶことができます。

MIDIのサブ・メニューからSEND PROG. CHANGEを選び、[ENTER]を押すと次の画面が 現れます。

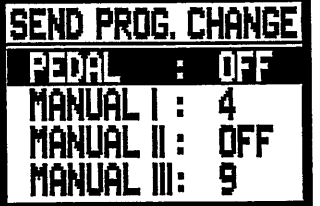

PGメッセージを送信するためには、カーソルをその鍵盤部へあて、[VALUE +] と [VALUE -] で PGの数値を設定します。

各数値を選ぶと、関連するPGは自動的に送信されます。 例えば足鍵盤のMIDI AチャンネルがNo.3で、足鍵盤のフィールドの横に20を選んだ場合、 プログラム・チェンジ No.20がMiDI 3 チャンネルへ送信されます。

この画面で設定したプロゲラム・チェンジはジェネラル・メモリーおよび専用メモリーに保存されます。 上の画面でPGメッセージを選び、メモリーに保存します。この機能は特に外部音源モジュールを 使っている場合に、またメモリーで呼び出したストップに特殊なボイスが必要な場合に大変便利 です。PGの送信が必要無い場合は、PGをオフにした状態を保存して下さい。

8.3 フィルターの設定

MIDI フィルターはすべてのMiDIチャンネルの送受信で、チャンネルの指定された特定のメッセージを 遮断する機能です。例えば、コントロール・チェンジ送信フィルターは、オルガンがコントロールするすべての MIDIチャンネルで、[MIDI OUT]ポートへのMIDI メッセージの送信を制限します。 同様に、受信フィルターは、すべてのチャンネルで、[MIDI IN]ポートに受信するCCを制限します。 (それらのCCは適用されません。)

MIDIフィルターを設定するには、MIDIサブメニューからTX/RX FILTERフィールドを選びます。次の 画面が現れます。

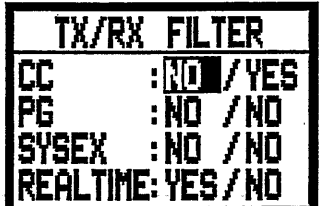

次のメッセージのフィルターがオン・オフできます。

O CC: コントロール・チェンシ (コントロール・メッセーシ)

O PG: プログラム・チェンジ(プログラム/ボイスを選ぶメッセージ)

O SYSEX: システム・エクスクルーシブ(システム・エクスクルーシブ メッセーシ)

O REAL: リアルタイム メッセージ (スタート、ストップ、コンティニュー、 MIDIクロック、アクティブ・センシング)

画面の右側には各メッセージのフィルター設定に関するフィールドが含まれています。 設定方法は次のとおりです。

- NO/NO: 送受信メッセージの両方のフィルターオフ

- YES/NO: 送信メッセージにのみフィルター有効

- NO/YES: 受信メッセージにのみフィルター有効

- YES/YES: 送受信メッセージの両方のフィルターオン

フィルターがオン(有効)になっていると、MIDIメッセージの送信/受信ができません。 [EXIT]を押すとMIDIメニューへもどり、新しい設定が保存されます。

#### 9.ユーティリティ機能

SETTING メニューのUTILITYサブメニューにはオルガンの基本的な3つのユーティリティ機能があります。 チューニングとディスプレイのコントラスト、そしてファクトリーセッティングです。

このメニューへアクセスするには、SETTING メニューの中のUTILITYサブメニューを選び、[ENTER] を押します。

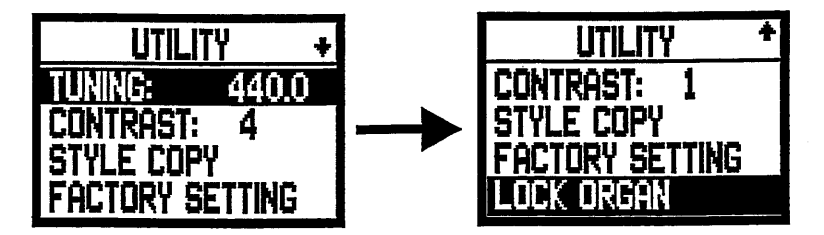

この画面には次のフィールドがあります。

O TUNING : 415.3Hzから466.2Hz(3番目のAで)の範囲で、0.1Hz単位で調整できます。

O LCD コントラスト: ディスプレイのコントラストです。

○ ファクトリー・セッティング: ファクトリーセッティングにもどす機能です。

○ ロック・オルガン : オルガンのロック機能

9.1 スタイル・コピー

UTILITYの中のスタイル・コピー機能を使うと、スタイルの内容(レジスト、ボリューム、リバーブ、イコライサー) を別のューサースタイルヘコピーできます。 これはューサーがプリセットしてあるスタイル(バロック、フレンチ イングリッシュ、アメリカン)や、前にセットした設定を利用する場合に便利です。 この機能を呼び出すには、UTILITYサブメニューの中のSTYLE COPY を選びます。 画面は次のようになります。

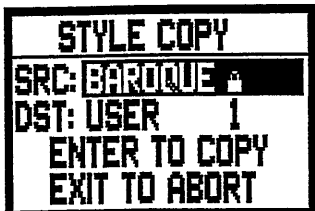

この画面を使って、コピー元のスタイルをSRCフィールドに置き、コピー先をDSTフィールドにします。 画面の指示にしたがって、[ENTER] を押せばコピーできます。コピーしない場合は[EXIT] を 押せば操作を停止します。

コピーをする前に、画面に表示されたスタイルが上書きされ、失われるという警告がでます。 もういちど[ENTER]を押せばコピーが継続され、[EXIT]を押せばコピーを停止して、 UTILITYのサプ・メニューへ戻ります。

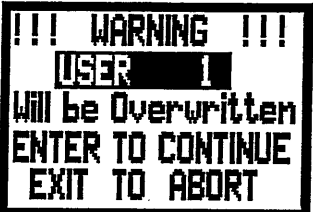

9.2 ファクトリーセッティング

ファクトリーセッティングを行うと、ユーザーが行ったすべての変更がキャンセルされ、工場出荷時の 設定へもどります。

ファクトリーセッティングを行うには、UTILITYサブメニューの中のファクトリーセッティングを選びます。 画面は次のようになります。

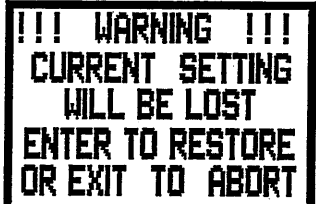

ファクトリー・セッティングを行うと、変更した設定がすべて失われるという警告がでます。 ファクトリーセッティングをすすめるためには[ENTER]を押します。また、その操作をやめる場合は

[EXIT]を押します。

- ファクトリーセッティングが始まると、画面にはデータのリロードの間、スタンバイの表示が現れます。

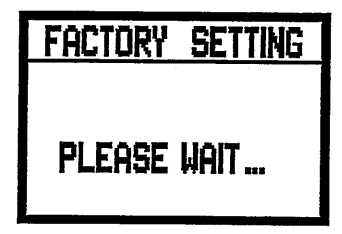

その後自動的にオルガンの初期設定が立ち上がります。

#### 9.3 変更機能へのアクセス

ユーザーがオルガンの設定を変更したくない場合は、ロック・オルガン機能を使います。 この機能をオンにすると、コンピネーション・メモリー、トゥッティ、クレッシェンド等が変更できなくなり、 画面にはメインページと、各鍵盤部のボリュームページのみが、表示されます。また、オルガン ロック機能がオンになっていることを示すために、Sボタンは点灯しません。

UTILITY から LOCK ORGAN を選び、ENTER を押します。

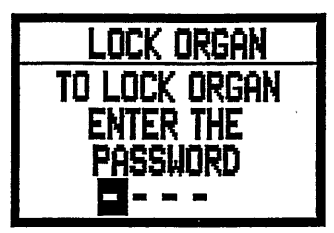

ロックを解除して、いろいろな機能へのアクセスができるようにするには、ENTER ボタンまたは [MENU] ピストンを押します。ディスプレイはパスワードを入れるように指示してきます。

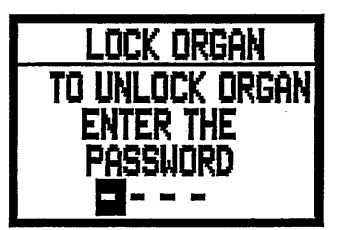

[FIELD ▲]、[FIELD ▼] ボタンでカーソルを移動し、 [VALUE +] と [VALUE -] で数値を調整して、 ENTER を押します。 パスワードが正しければ画面はUTILITYのサブメニューへ戻ります。 間違っている 次の画面が表示されます。

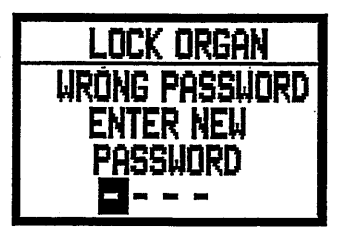

もういちど正しいパスワードを入れて下さい。

## 10.アペンディクス

#### 10.1 デモ ソングス

オルガンにはいくつかのデモ曲があり、音を聞くことができます。 デモを呼び出すためには、SETTING MENUからDEMOを選びます。次の画面が現れます。 [FIELD ▲]、[FIELD ▼] ボタンで、聞きたいトラックを選び、[ENTER]を押します。 演奏を止める場合は「EXIT」を押します。

ジュビレイト90 デモ曲 1 高き天よりわれは来り (Von Himmel hoch da komm' ich her) J.S.Bach **BWV606** 2 甘き喜びのうちに (In Dulci Jubilo) BuWV197 D. Buxtehude 3 今ぞ喜べ、愛するキリスト者の仲間たちよ J.S.Bach (Nun Freut Euch, Lieben Christen g'mein) BWV734 4 主をあがめよ(Lobe den Herren) J.G.Walther 5 主イエスよ、われら汝に感謝す (Wir danken dir, Herr Jesu Christ) J.S.Bach **BWV623** 6 いざ来たりませ世の救い主 (Nun Komm' der Heiden Heiland) J.M.Bach 7 プレリュート ハ長調 (Prelude in C Maior) J.L.Krebs 8 トリオ イ短調 (Trio in A minor) G.H.Stoelzel 9 おお、こうべは血にまみれ (O Haupt Voll Blut und Wunden) J.G.Rheinberger 10 いざわが魂よ あがめまつれ (Nun Lob mein Seel' den Herren) D. Buxtehude BuWV214 11 オルガン のためのプレリュート (Prelude for Organ Pleno) J.L.Krebs 12 死の縄目につながれたり (Christ Lag in Todesbanden) J.S.Bach **BWV625** 13 ゴシック組曲より メヌエット (Menuet from Gothique Suite) L.Boelmann 14 結婚行進曲 (Marche Nuptiale) Aart de Kort 15 結婚行進曲 (Wedding March) R.Wager 16 アペ・マリア (Ave Maria) F.Schubert 17 結婚行進曲 (Wedding March) Mendelssoehn 10.2 ホ'イス ローカル オフ

ポイスをローカル・オフ モート'にすると、オルガンからは音がでないで、MIDIメッセージ(System Exclusive)が送信されます。その結果、接続した楽器がオンになり、その楽器の音が鳴り ます。

ポイスをローカル・オフ モート゛にするためには、「S] (セット) ポタンを押したまま、 [C] (キャンセル) ポタンを 押します。そうすると、すべてのストップランプが点灯し、画面は次のようになります。

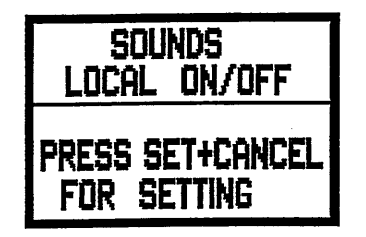

次にストップランプを押して、ランプを消します。そしてもう一度[S]と[C]を同時に押すと、ローカル オフが保存できます。

ローカル・オフ設定後の画面がその状態を示します。

- ランプ点灯: ボイスがローカル・オフ モードになっています。(オルカンの音はでます。)

- ランプ消灯: ボイスがローカル・オフ 状態になっています。(オルガンの音はでません。)

通常の操作では、ボイスがローカル・オフ モードになっている場合、電源スイッチをオンにすると、 ストップランプが3回点滅した後、点灯します。

10.3 オペレーション システムの アップグレート

オルガンのオペレーション システムのアップグレートーにはMIDIファイル(.MID)リーダーが必要です。つまり アップグレート ファイルのデータがオルガンに送信されなければなりません。 MIDIシーケンスに使う ハードウエアか、このタイプのファイルを情報処理できるコンピューターのソフトウェア パッケージを使うことに なります。送信側のMIDIデータ アウトプット ポート\*にジュビレートの[MIDI IN] コネクターに接続して 下さい。(\*ハート゛ウェアモジュラーのMIDI OUTか、シリアルか、USB/MIDI インターフェースか、コンピューター を使っている場合のジョイポート等です。)

オルガンがデータを受信し始めると画面は次のようになります。

\*\*\*\*\*\*\*\*\*\*\*\*\*\*\*\*\*\* OPERATING SYSTEM Urdating \*\*\*\*\*\*\*\*\*\*\*\*\*\*\*\* MIDI Enabled Boot Rel.:  $1.89$ 

画面は受信したデータをパーセンテージで表示します。

\*\*\*\*\*\*\*\*\*\*\*\*\*\*\*\*\* OPERATING SYSTEM Urdating \*\*\*\*\*\*\*\*\*\*\*\*\*\*\*\*\*\*\* MIDI Enabled  $Localing =$  $1<sub>1</sub>$ Boot Rel.: 1.09

受信が済むと次の画面が現れます。

\*\*\*\*\*\*\*\*\*\*\*\*\*\*\*\*\*\* UPDATE COMPLETED \*\*\*\*\*\*\*\*\*\*\*\*\*\*\*\*\*\* MIDI Enabled  $Localing = 100x$ Boot Rel.: 1.09

ここで一度オルガンの電源を切り、再びオンにします。

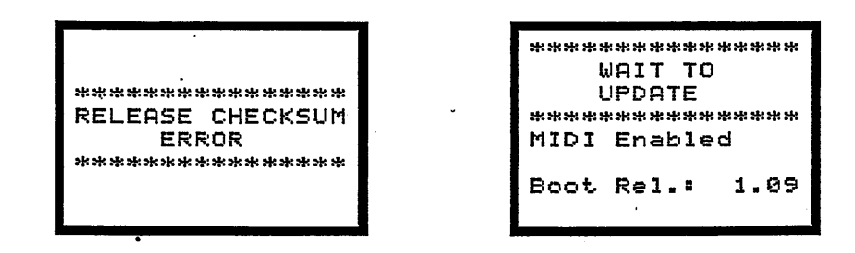

左の表示が現われた場合は、一度オルガンの電源を切り、[FIELD ▲]、[FIELD ▼] ボタン と[EXIT]を押したまま、再びオルガンの電源をオンにします。これでアップデートを続行できます。 右側の表示がでた場合は、操作しないで、MIDIファイルを再送信できます。

### **MIDI IMPLEMENTATION CHART**

Viscount Vivace 90 - 90 Deluxe Classic Organ

 $\varrho\sim$ 

Version: 1.0 Date: 19/03/08

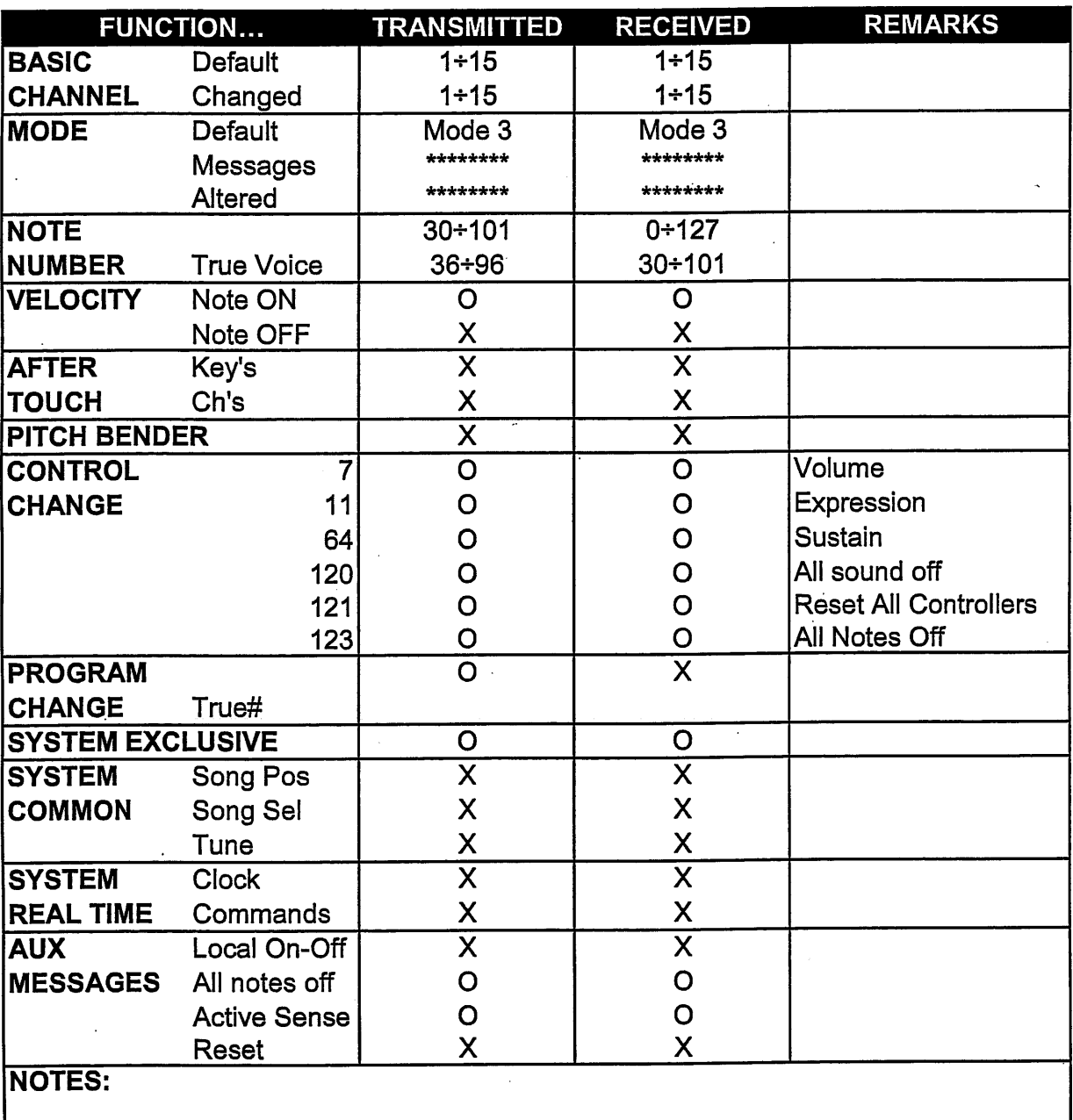

Mode 1: Omni On, Poly<br>Mode 3: Omni Off, Poly

Mode 2: Omni On, Mono<br>Mode 4: Omni Off, Mono

O=YES  $X=NO$ 

# viscount

k.

Viscount International S.p.A.<br>Via Borgo n.° 68/70 – 47836 Mondaino (RN), ITALY<br>From all other countries: TEL: 0541-981700 FAX: 0541-981052<br>From all other countries: TEL: +39-0541-981700 FAX: +39-0541-981052 E-MAIL: organs@viscount.it<br>WEB: http://www.viscount.it